# Python in HPC

#### NIH High Performance Computing Group [staff@hpc.nih.gov](mailto:staff@hpc.nih.gov)

Wolfgang Resch

# Why python?

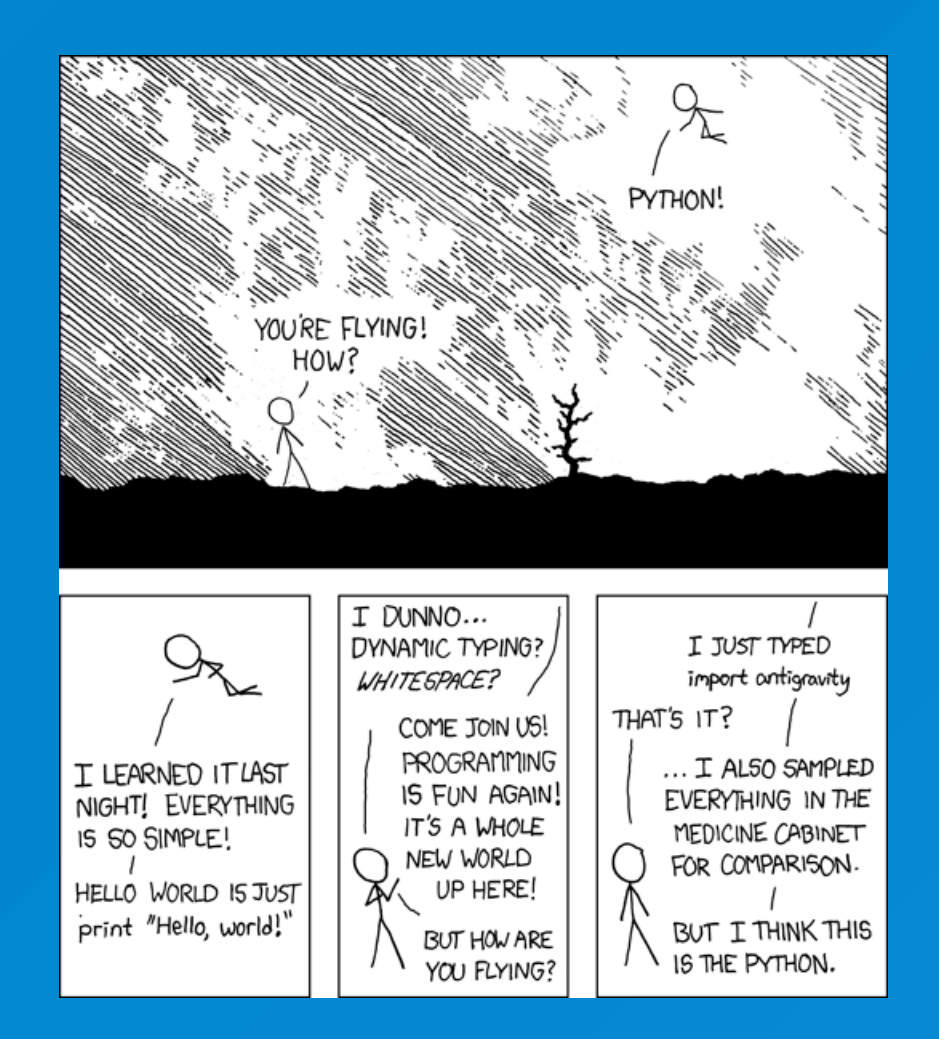

https://xkcd.com/353/

### Because Python is simple

print("Hello world")

>>> import this

...

The Zen of Python, by Tim Peters

Beautiful is better than ugly. Explicit is better than implicit. Simple is better than complex. Complex is better than complicated.

## Because Python is fully featured

Python comes with a full set of basic data types, modules, error handling and accomodates writing code in procedural or object oriented style. Also includes some functional elements, comprehensions, and advanced features.

### Because Python is readable

```
def get_at_content(dna):
    return the AT content of a DNA string.
    The string must be in upper case.
    The AT content is returned as a float
    a_{\text{1}} count = dna.count(A^{\dagger})
    t_{\text{count}} = \text{dna.count}('T')at\_content = float(a\_count + t\_count) / len(dna)return at_content
```
# Because Python is extensible

- C (C API, cython, ctypes, cffi)
- $\bullet$  C++ (boost)
- Fortran (f2py)
- Rust (ctypes, cffi, rust-cpython)

# Because Python has many third party libraries, tools, and a large community

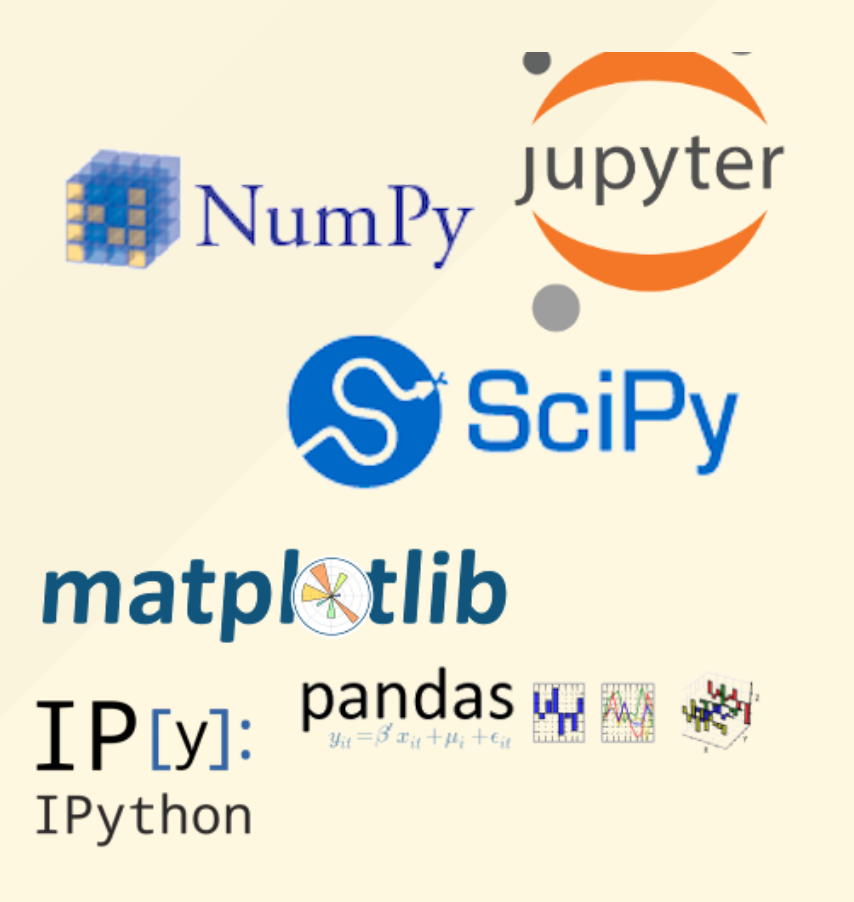

# Because Python is ubiquitous, portable, and free

- **every linux distribution**
- most (every?) cluster
- Windows, OS X

# A quick word about Python 3 vs 2

Python 3 made backwards incompatible changes (print, exceptions, division, unicode, comprehension variables, open(), ...).

There used to be reasons to write new code in Python 2, but they are getting less compelling.

Soon-ish support for Python 2 by the core Python team and major packages (e.g. numpy) will end.

But Python is slow. Right?

### Well - kind of

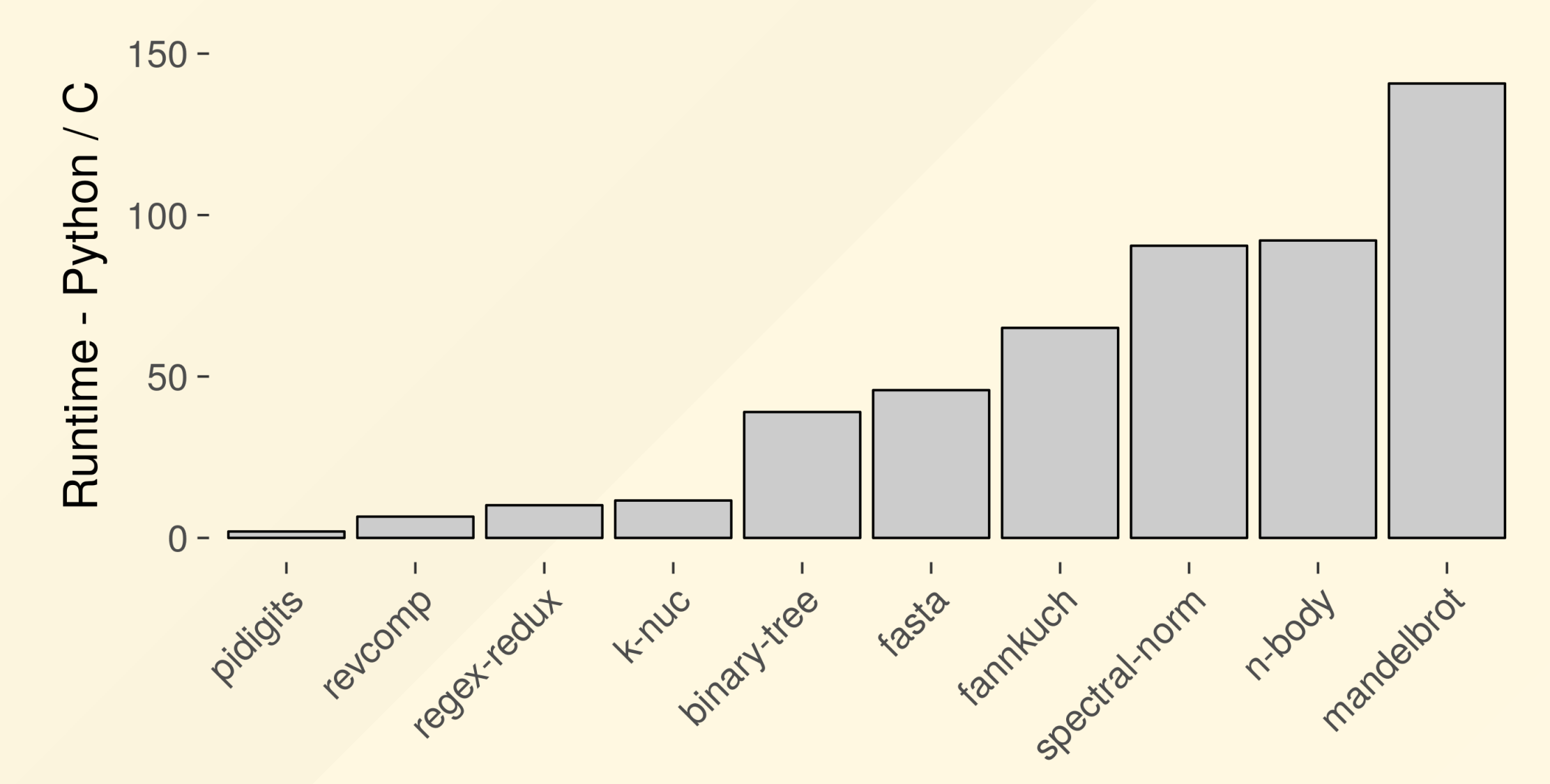

data from http://benchmarksgame.alioth.debian.org/u64q

# But for a lot of tasks it doesn't really matter

# How do you decide if it matters?

- Is my code fast enough to produce the results I need in the time I have?
- How many CPUh is this code going to waste over its lifetime?
	- $\circ$  How inefficient is it?
	- o How long does it run?
	- How often will it run?
- Does it cause problems on the system it's running on?
- How much effort is it to make it run faster?

Luckily, if it does matter for your code it can often be made faster

# Make it go faster

### Profile

It's necessary to know what sections of code are bottlenecks in order to improve performance.

Measure - don't guess

### Example: Mandelbrot set

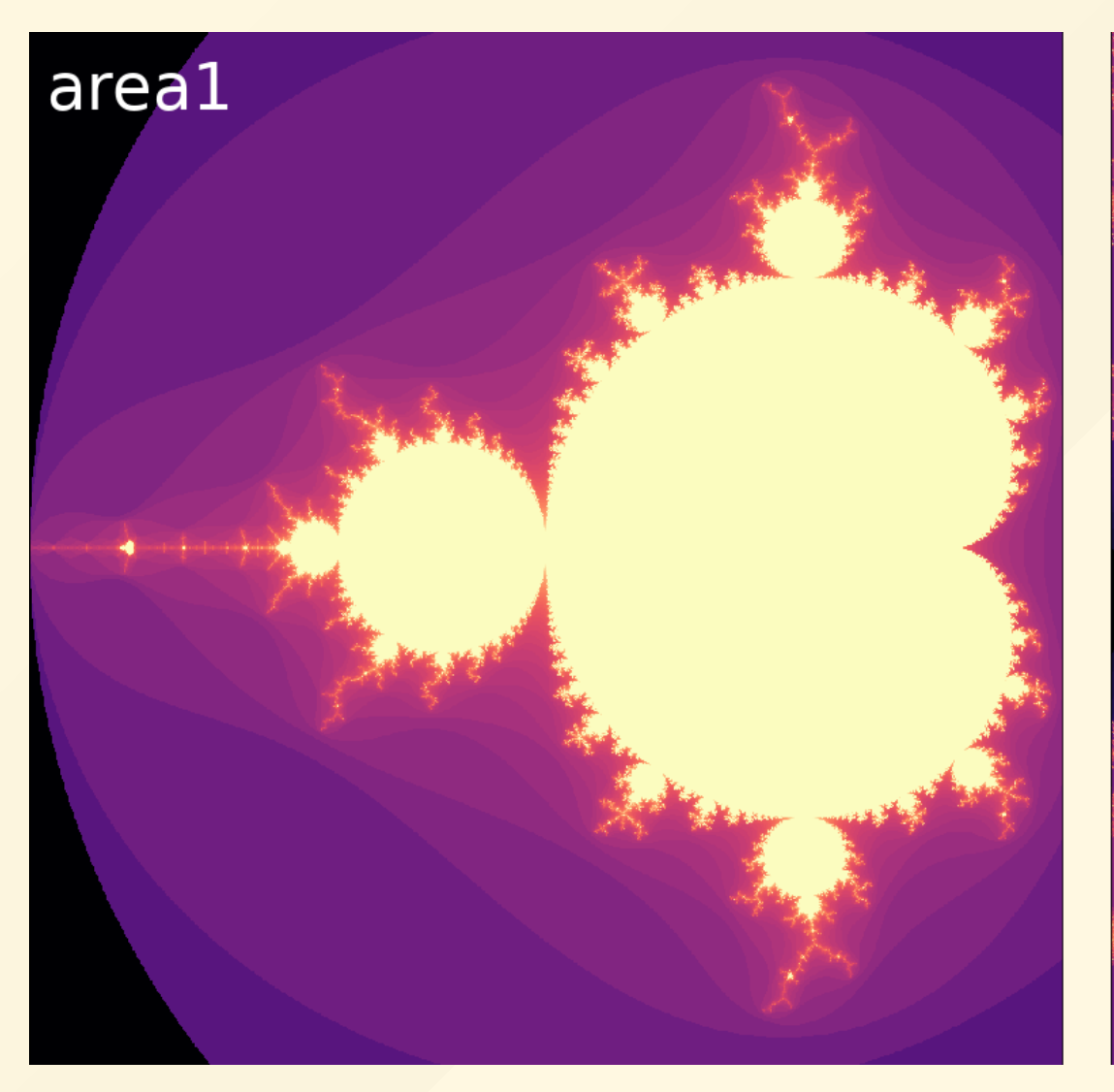

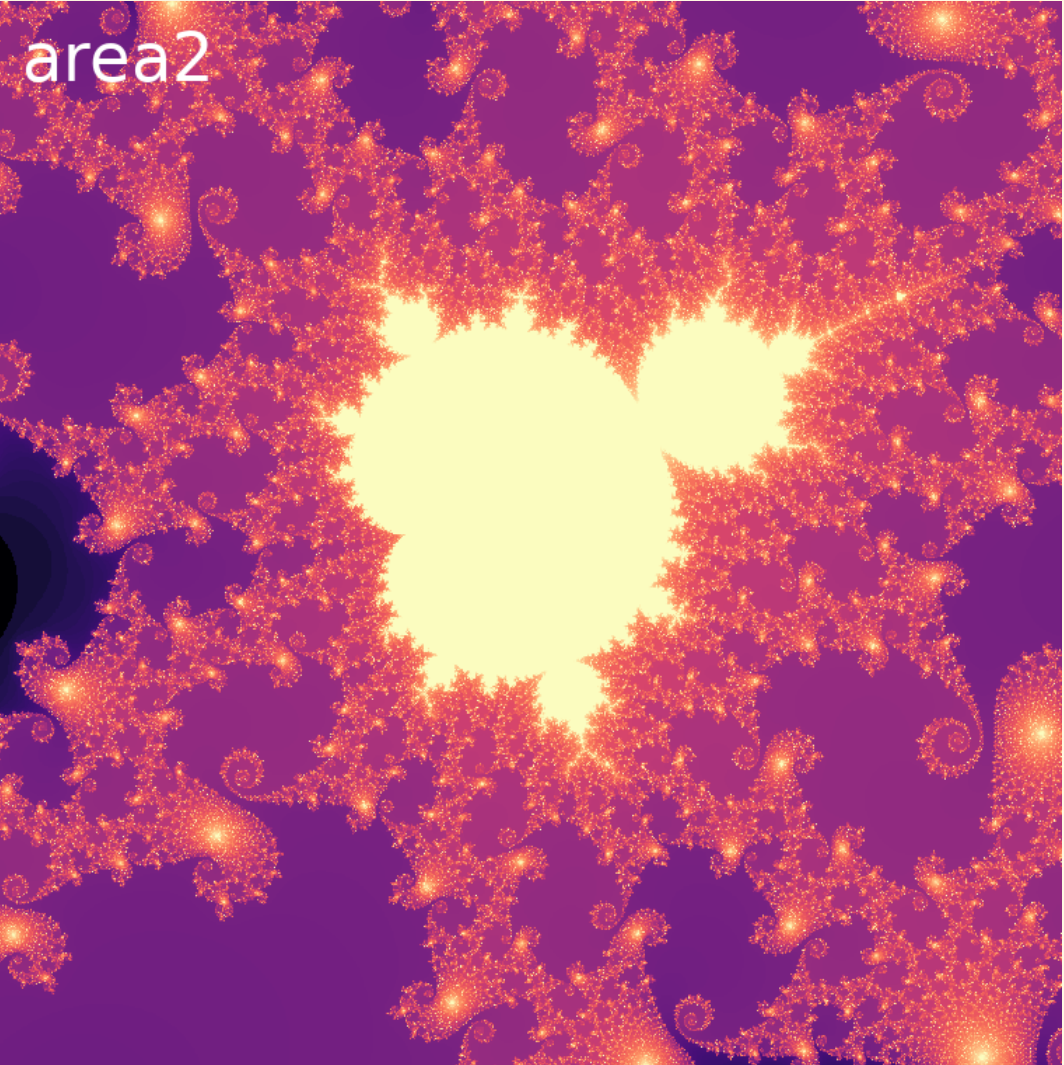

#### <https://github.com/NIH-HPC/python-in-hpc>

```
def linspace(start, stop, n):
    step = float(stop - start) / (n - 1)return [start + i * step for i in range(n)]
def mandel1(c, maxiter):
    7 = Cfor n in range(maxiter):
        if abs(z) > 2:
            return n
        Z = Z \star Z + Creturn n
def mandel_set1(xmin=-2.0, xmax=0.5, ymin=-1.25, ymax=1.25,
    r = linspace(xmin, xmax, width)
    i = linspace(ymin, ymax, height)
    n = [[0]*width for _ in range(head)]
    for x in range(width):
        for y in range(height):
            n[y][x] = mandel1(complex(r[x], i[y]), maxiter)
    return n
```
Baseline timing with %timeit ipython magic:

In [4]: %timeit mandel\_set1() 7.77 s ± 26.8 ms per loop (mean ± std. dev. of 7 runs, 1 loop each)

Equivalently, on the command line:

\$ python -m timeit -s 'import mandel01' 'mandel01.mandel\_set1()' 10 loops, best of 3: 7.81 sec per loop

So ~8s to calculate area1.

#### Profiling with & \$prun ipython magic:

In [4]: %prun -s cumulative mandel\_set1()

or the equivalent command line below. This, however, requires an executable script.

\$ python -m cProfile -s cumulative mandel01.py

Yields the following results:

25214601 function calls in 12.622 seconds

```
Ordered by: cumulative time
```
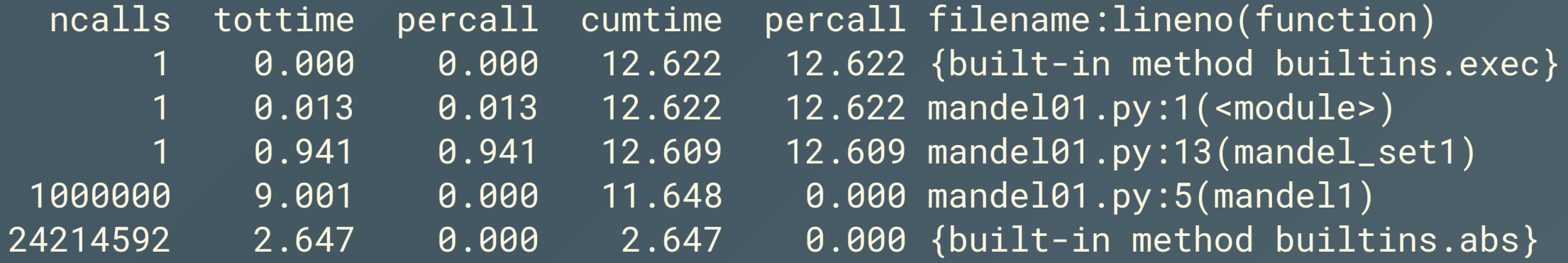

• Most time is spent in the mandel1 function

• profiling introduces some overhead (runtime of 12s vs 8s)

Profiling results can be visualized with [SnakeViz:](https://jiffyclub.github.io/snakeviz/)

\$ python -m cProfile -o mandel01.prof mandel01.py \$ snakeviz --port 6542 --hostname localhost --server mandel01.prof

Which starts a web server on port 6542.

#### Snakeviz generates an interactive visualization and sortable table:

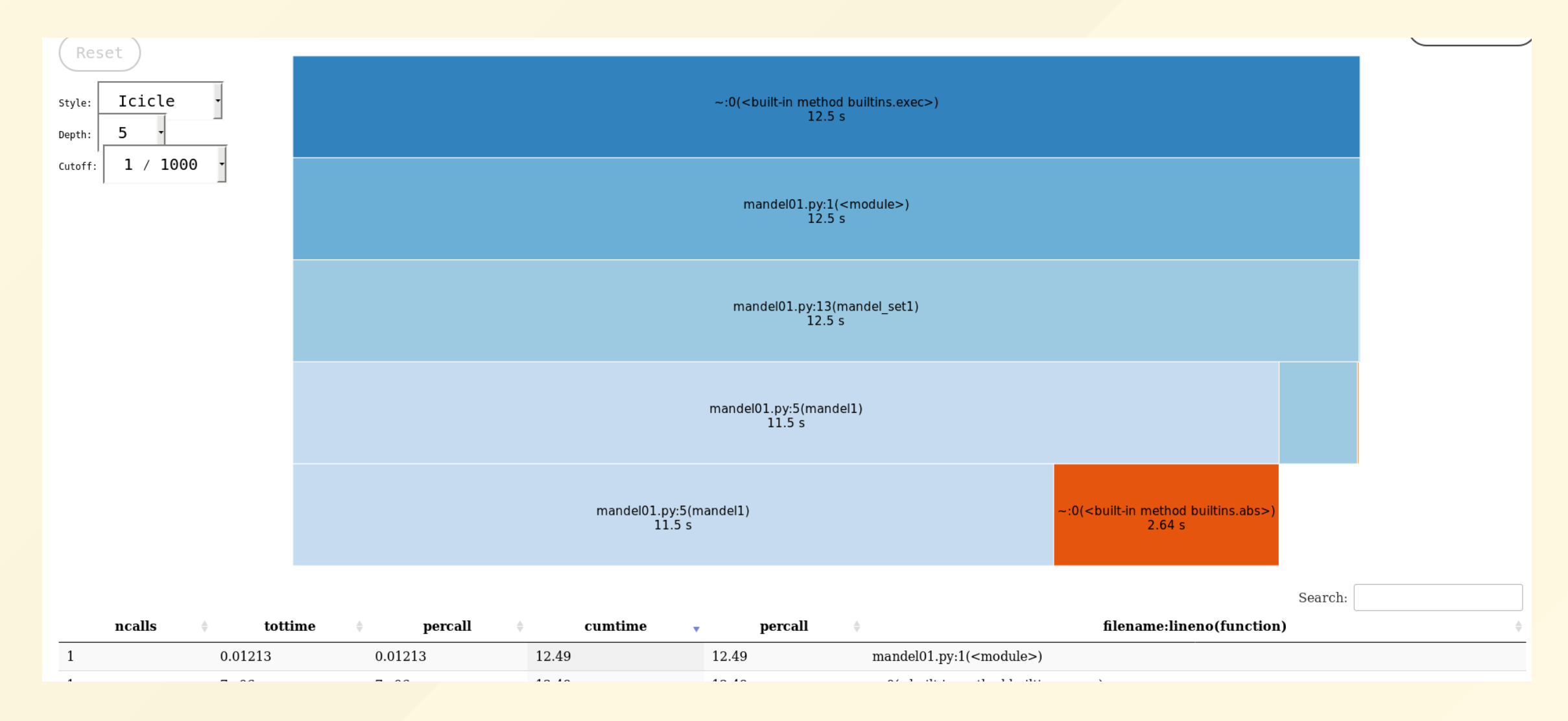

Most the time is spent in the mandel1() function. Use the line\_profiler package to profile this function line by line.

Using & 1prun ipython magic:

%load\_ext line\_profiler %lprun -f mandel1 mandel\_set1() To do the equivalent on the command line, import the line\_profiler package and decorate the function(s) to profile with @profile:

#### import line\_profiler

```
@profile
def mandel1(c, maxiter):
    z = c_1for n in range(maxiter):
        if abs(z) > 2:
             return n
        Z = Z \star Z + Creturn n
...
```
#### Then, on the command line:

 $$$  kernprof  $-1$  -v mandel01.py

The line-by-line profile returned by either method:

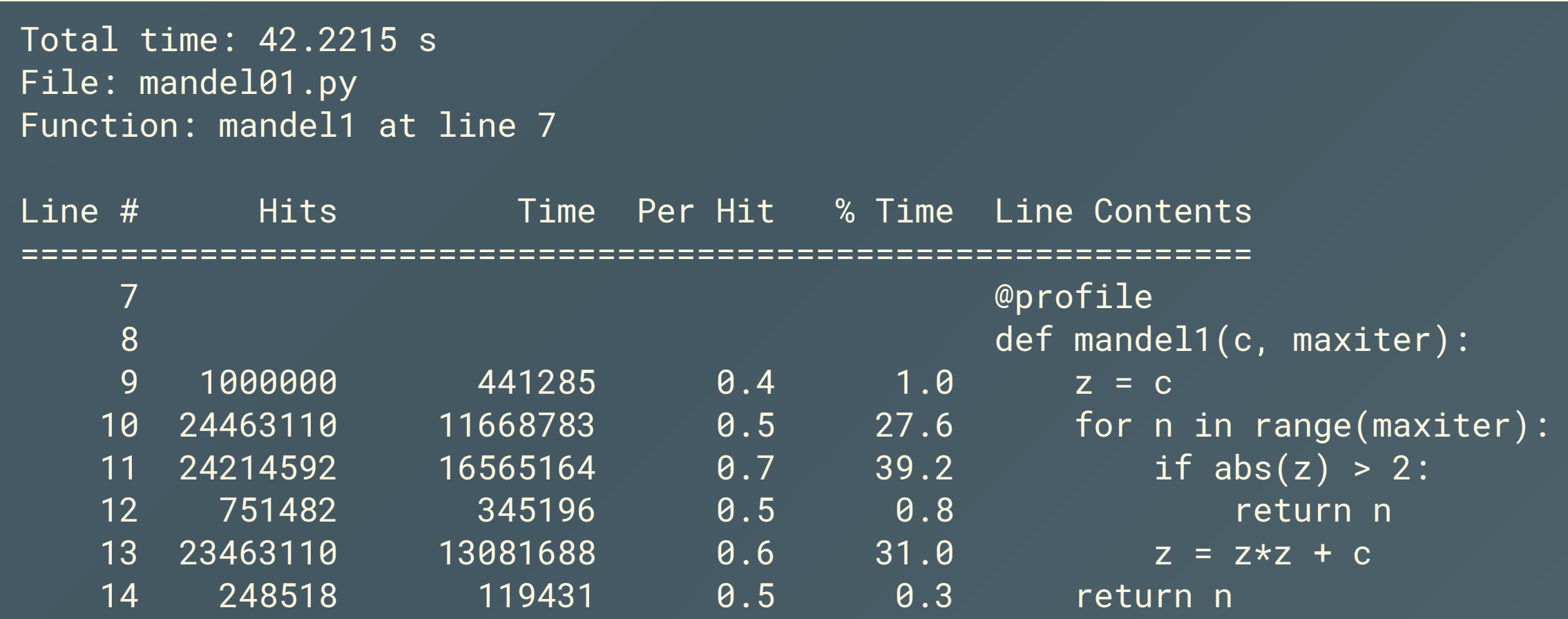

There are some algorithmic improvements possible here, but let's first try the simplest thing we can do.

#### Improve sequential performance

# **Using the numba just in time (jit) compiler 2**

```
from numba import jit
```

```
@jit
def mandel2(c, maxiter):
    Z = Cfor n in range(maxiter):
        if abs(z) > 2:
            return n
        Z = Z \star Z + Creturn n
```
No changes to the code - just decorate the function in the tight loop with a @jit results in a 7-fold speedup when calculating area1

In[4]: %timeit mandel\_set2()  $1.13$  s  $\pm$  23.7 ms per loop (mean  $\pm$  std. dev. of 7 runs, 1 loop each)

## Converting mandel\_set to numpy arrays 3

Now mandel set is the bottleneck. Since it uses nested lists, numbal can't jit compile it. Can we speed it up by converting to numpy arrays?

```
def mandel_set3(xmin=-2.0, xmax=0.5, ymin=-1.25, ymax=1.25,
    r = np.linspace(xmin, xmax, width)
   i = np.linspace(ymin, ymax, height)
    n = np.empty((height, width), dtype=int)
   for x in range(width):
        for y in range(height):
            n[y, x] = mandel3(complex(r[x], i[y]), maxiter)
    return n
```
No - it's actually slower now on area1.

In[4]: %timeit mandel\_set3() 1.43 s ± 53.9 ms per loop (mean ± std. dev. of 7 runs, 1 loop each)

numpy arrays have some overhead that may hurt performace with smaller array sizes. But now the function can be jit compiled with numba by decorating it with the @jit decorator. 4

In[4]: %timeit mandel\_set4() 467 ms ± 143 μs per loop (mean ± std. dev. of 7 runs, 1 loop each)

Now the speedup is 17-fold.

#### Total time: 42.2215 s File: mandel01.py Function: mandel1 at line 7

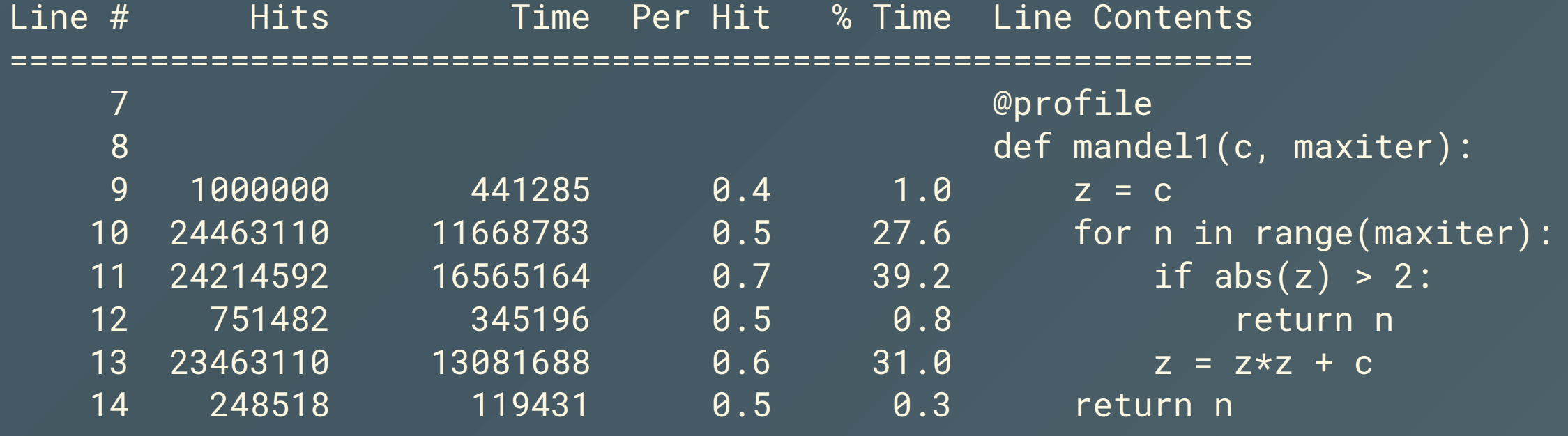

# Algorithmic improvement 5

Based on the definitions of the absolute value and the square of a complex number, we can factor out some calculations in the mandel method:

```
@jit
def mandel5(creal, cimag, maxiter):
    real = creal
    imag = cimgfor n in range(maxiter):
        real2 = real*real
        imag2 = imag*imagif real2 + imag2 > 4.0:
            return n
        imag = 2 * real*imag + cimagreal = real2 - imag2 + crealreturn n
```
Which gives us a respectable

In[4]: %timeit mandel\_set5() 104 ms ± 173b µs per loop (mean ± std. dev. of 7 runs, 1 loop each)

75-fold improvement over the original pure python implementation.

### **Cython**

Cython is a python-like language that can be compiled to a C extension for python. In Ipython/Jupyter notebooks using cython is as simple as

In[4]: %load\_ext cython

#### The mandel function in cython 6

```
%%cython
import cython
import numpy as np
cdef int mandel6(double creal, double cimag, int maxiter):
    cdef:
        double real2, imag2
        double real = creal, imag = cimagint n
    for n in range(maxiter):
        real2 = real*real
        imag2 = imag*imagif real2 + imag2 > 4.0:
            return n
        imag = 2* real*imag + cimagreal = real2 - imag2 + crea1;return n
```
#### The mandel\_set function in cython

```
@cython.boundscheck(False)
@cython.wraparound(False)
cpdef mandel_set6(double xmin, double xmax, double ymin, double ymax,
                  int width, int height, int maxiter):
    cdef:
        double[:] r1 = np.linspace(xmin, xmax, width)
        double[:] r2 = np.linspace(ymin, ymax, height)
        int[:,:] n = np.empty((height, width), np.int32)
        int i,j
    for i in range(width):
        for j in range(height):
            \overline{n[j,i]} = mandel6(r1[i], r2[j], maxiter)
    return n
```
In[4]: %timeit mandel\_set6(-2, 0.5, -1.25, 1.25, 1000, 1000, 80) 103 ms ± 2.31 ms per loop (mean ± std. dev. of 7 runs, 10 loops each)

So cython runs as fast as the numba version at the cost of changing code.

## GPU with pyOpenCL 7

Using pyopencl to implement the mandel function with an NVIDIA K80 backend, the following timing was measured (for code see the notebook on GitHub):

In[4]: %timeit mandel\_set7(-2, 0.5, -1.25, 1.25, 1000, 1000, 80) 26.9 ms ± 1.05 ms per loop (mean ± std. dev. of 7 runs, 1 loop each)

A 278-fold decrease in runtime compared to the pure python implementation.

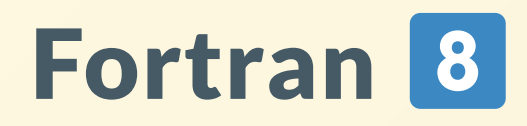

Fortran bindings can be created with the numpy utility f2py. How does fortran stack up against numba and cython?

```
$ cat mandel8.f90
subroutine mandel_set8(xmin, xmax, ymin, ymax, width, height, itermax, n)
   real(8), intent(in) :: xmin, xmax, ymin, ymax
   integer, intent(in) :: width, height, itermax
   integer :: niter
   integer, dimension(width, height), intent(out) :: n
   integer :: x, y
   real(8) :: xstep, ystep
```

```
xstep = (xmax - xmin) / (width - 1)$ f2py -m mb_fort -c mandel8.f90 --fcompiler=gnu95
```
In[4]: from mb\_fort import mandel8, mandel\_set8 In[5]: %timeit mandel\_set8(-2, 0.5, -1.25, 1.25, 1000, 1000, 80) 114 ms ± 3.11 ms per loop (mean ± std. dev. of 7 runs, 1 loop each)

about 10% slower than the numba and cython implementations.

#### Improve sequential performance - Summary

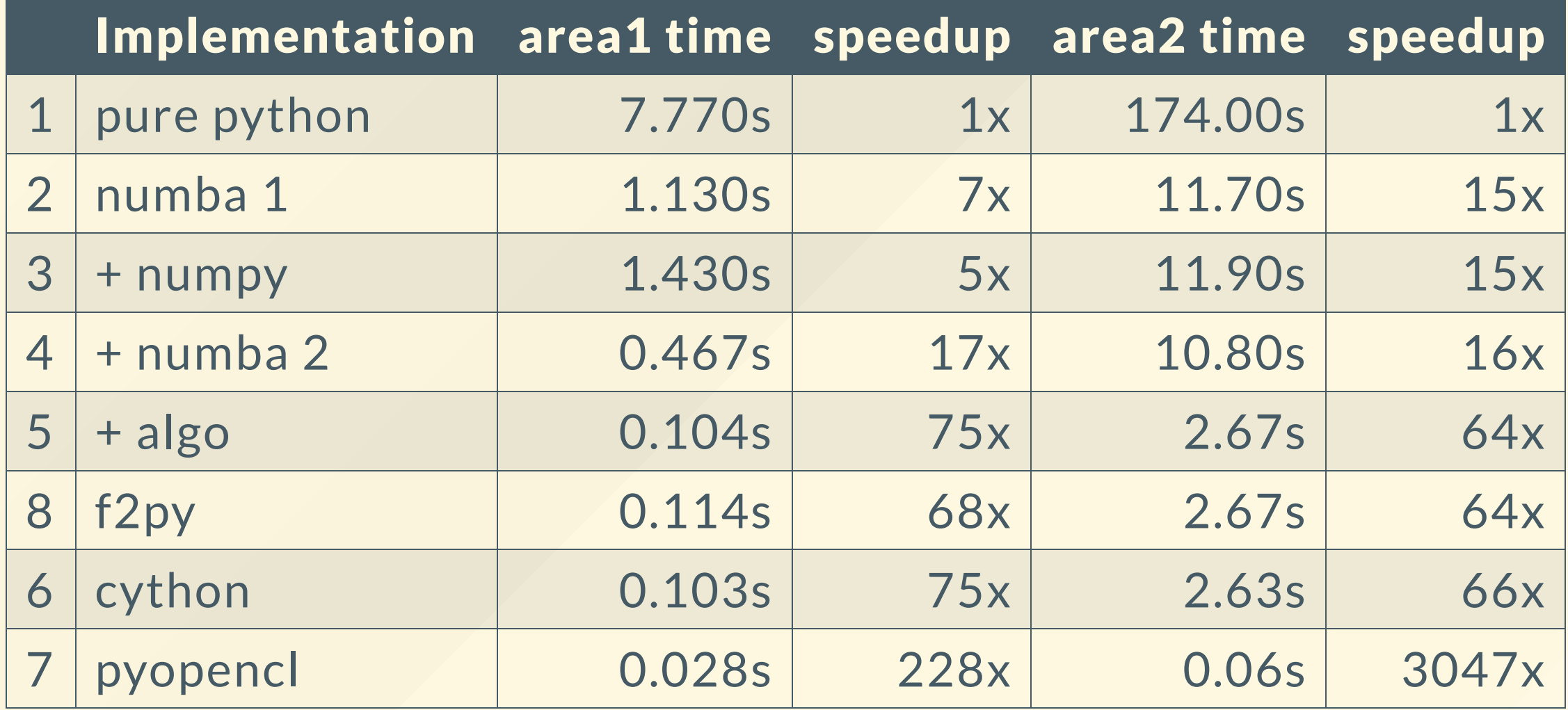

## Was that really all sequential?

Numpy can be compiled against different backends. Some of them, like MKL and OpenBlas, implement implicit parallelism for some operations. We use [Anaconda](https://conda.io/docs/index.html) python which now uses MKL, so some of the numpy code could have been implicitly parallel.

import numpy numpy.show\_config()

lapack\_opt\_info: define\_macros = [('SCIPY\_MKL\_H', None), ('HAVE\_CBLAS', None)] library\_dirs = ['/usr/local/Anaconda/envs/py3.5/lib'] include\_dirs = ['/usr/local/Anaconda/envs/py3.5/include'] libraries = ['mkl\_intel\_lp64', 'mkl\_intel\_thread', 'mkl\_core', 'iomp5', 'pt

## Parallelize - within a single machine

## A word about the Python interpreter

Python only allows a singly thread to execute Python bytecode at any one time. Access to the interpreter is enforced by the Global Interpreter Lock (GIL).

While this is sidestepped by I/O, it does prevent true parallelism with pure Python threads.

However, compiled extension modules can thread and other paradigms for parallelism have developed.

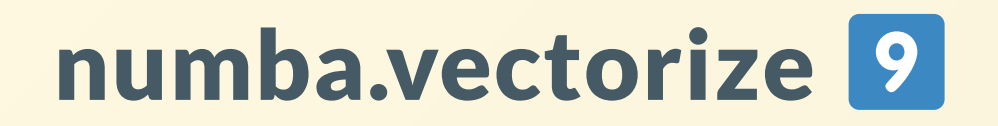

numba.vectorize and numba.guvectorize are convenience decorators for creating numpy [ufuncs](http://docs.scipy.org/doc/numpy/reference/ufuncs.html) that can be single threaded, parallel, or use GPU for computation. Parallel computation uses threads.

```
@vectorize([int32(complex64, int32)], target='parallel')
def mandel9(c, maxiter):
   nreal = 0real = 0imag = 0for n in range(maxiter):
        nreal = real*real - imag*imag + c.readimag = 2* real*imag + c.imagreal = nreal;
       if real * real + imag * imag > 4.0:
           return n
    return n
def mandel_set9(xmin=-2.0, xmax=0.5, ymin=-1.25, ymax=1.25,
    r1 = np.linspace(xmin, xmax, width, dtype=np.float32)
    r2 = np.linspace(ymin, ymax, height, dtype=np.float32)
   c = r1 + r2:, None]*1j
   n = mandel9(c,maxiter)
    return n
```
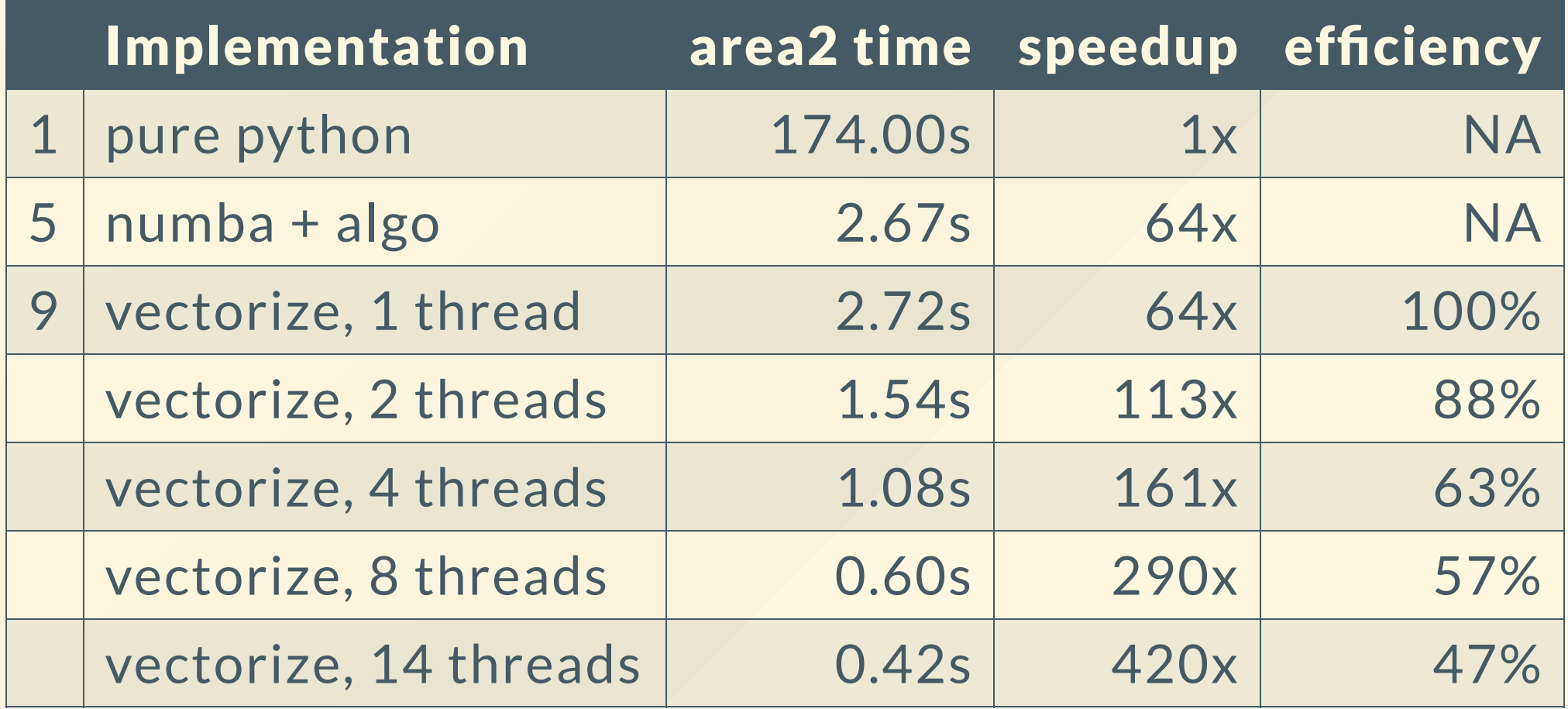

With one thread (set with NUMBA\_NUM\_THREADS) it matches the best sequential implementation. More threads improve upon this, but scaling isn't great.

## multiprocessing

Multiprocessing uses subprocesses rather than threads for parallelism to get around the GIL

Each child inherits the state of the parent

After the fork data has to be shared explicitly via interprocess communication

Spawning child processes and sharing data have overhead

The multiprocessing API is similar to the threading API

## multiprocessing - things to watch out for

If each child is also doing (implicit) threading, care has to be taken to limit  $\frac{nthreads}{child} \times children$  to the number of available CPUs *child nthreads*

Don't use multiprocessing.cpu\_count() - it returns all CPUs on the node

Make children ignore SIGINT and parent handle it gracefully

Script's main should to be safely importable - less important on linux

## multiprocessing the Mandelbrot set

Create one to many subprocesses and execute CPU bound computations on each independently. In this example we'll see a multiprocessing.Pool of worker processes each processing one row of the Mandelbrot set.

```
@jit
def mandel10(creal, cimag, maxiter):
    real = creal
    imag = cimafor n in range(maxiter):
        real2 = real*real
        imag2 = imag*imagif real2 + imag2 > 4.0:
            return n
        imag = 2 * real*imag + cimagreal = real2 - imag2 + crea1return n
@jit
def mandel10_row(args):
    y, xmin, xmax, width, maxiter = args
    r = np.linspace(xmin, xmax, width)
    res = [0] * width
    for x in range(width):
        res[x] = mandel10(r[x], y, maxiter)return res
```
def mandel\_set10(ncpus=1, xmin=-2.0, xmax=0.5, ymin=-1.25, i = np.linspace(ymin, ymax, height) with **mp.Pool(ncpus) as pool:** n = pool.map(mandel10\_row, ((a, xmin, xmax, width, maxiter) for a in i) return n

#### How is the performance on *area2*?

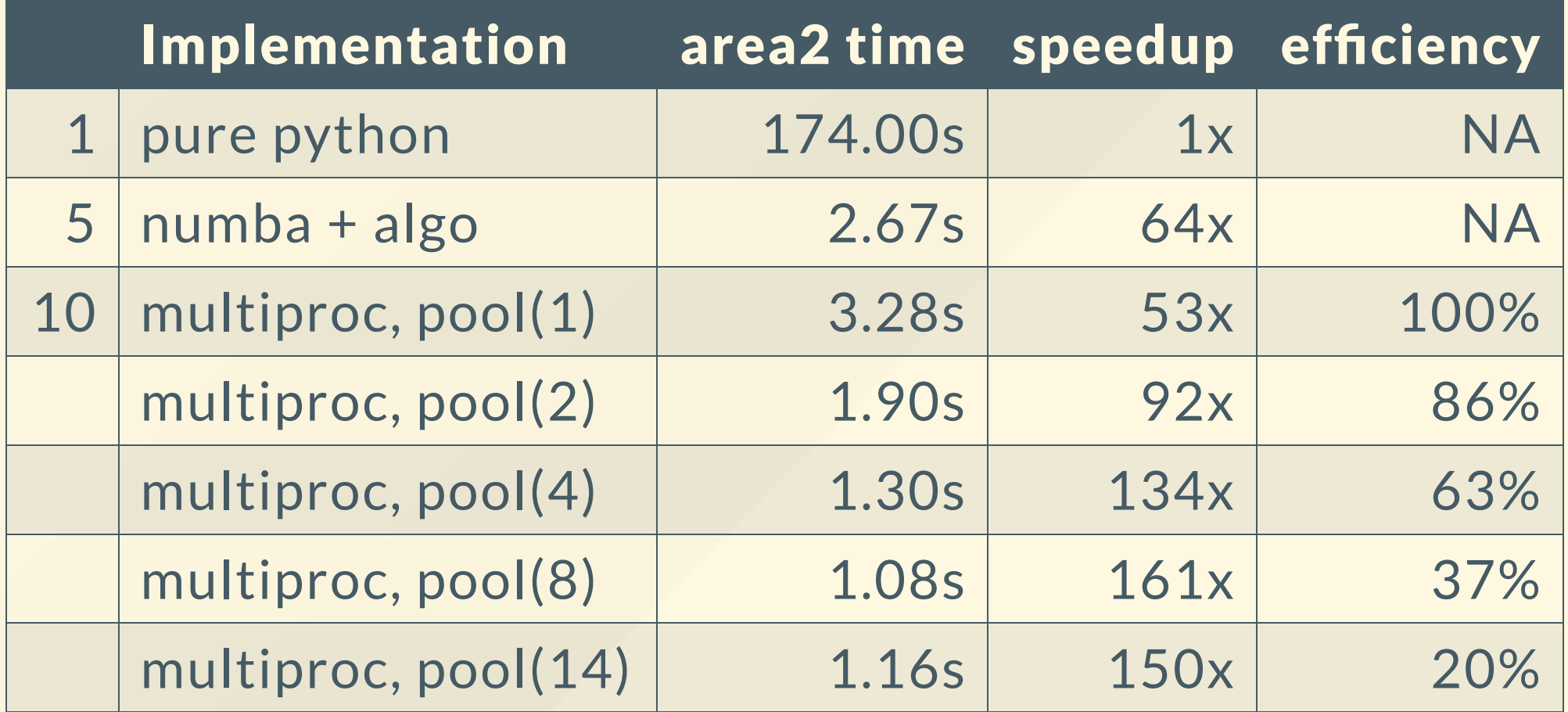

Slighly worse than implementation 5 with 1 CPU and not scaling well. This problem is not very suited to multiprocessing.

## Parallelize - across machines

#### MPI

the Message Passing Interface is a portable, and performant standard for communication between processes (tasks) within and between compute nodes. Communication can be point-to-point or collective (broadcast, scatter, gather, ...).

mpi4py is a Python implementation of MPI. Documentation is available on [readthedocs](https://mpi4py.readthedocs.io/en/stable/) and at the scipy [mpi4py](http://mpi4py.scipy.org/docs/usrman/index.html) site

#### MPI - point-to-point communication

```
from mpi4py import MPI
import numpy
import time
comm = MPI.COMM_WORLD
rank = comm.Get_rank()
# pass data type explicitly for speed and use upper case 'Send' / 'Recv'
if rank == 0:data = numpy.arange(100, dtype = 'i')
    comm.Send([data, MPI.INT], dest=1)
    print "Rank 0 sent numpy array"
if rank == 1:
    data = numpy .empty(100, dtype='i')comm.Recv([data, MPI.INT], source=0)
    print "Rank 1 received numpy array"
```
#### MPI - point-to-point communication

#!/bin/bash #SBATCH --ntasks=2 #SBATCH --ntasks-per-core=1

module load openmpi/1.10.0/gcc-4.4.7 module load python/2.7 mpiexec ./numpy\_p2p.py

Each mpi task will process a consecutive chunk of rows using the functions jit compiled with numba.

from mpi4py import MPI import numpy as np from numba import jit

comm = MPI.COMM\_WORLD size = comm.Get\_size()  $rank = comm.Get\_rank()$ 

```
# how many rows to compute in this rank?
N = height // size + (height % size > rank)
N = np.array(N, dtype='i') # so we can gather it later on
```

```
# what slice of the whole should be computed in this rank?
start_i = comm.scan(N) - Nstart_y = ymin + start_i * dy
end_y = ymin + (start_i + N - 1) * dy
```
# calculate the local results - using numba.jit \*\*without parallelism\*\*  $CL =text{mandel_set}(\text{xmin}, \text{ xmax}, \text{ start}_y, \text{ end}_y, \text{ width}, \text{ N}, \text{ maxiter})$ 

```
rowcounts = \thetaC = Noneif rank = 0:
    rowcounts = np.empty(size, dtype='i')
    C = np{\text{.zeros}}([height, width], dtype='i')comm.Gather(sendbuf = [N, MPI.INT],recvbuf = [rowcounts, MPI.INT],
            root = 0)comm.Gatherv(sendbuf = [C1, MPI.INT],recvbuf = [C, (rowcounts * width, None), MPI.INT],root = 0)
```
Testing the MPI code on a higher resolution (32k x 32k) of area2 and comparing it to the numba.vectorize thread parallel implementation which is limited to a single node

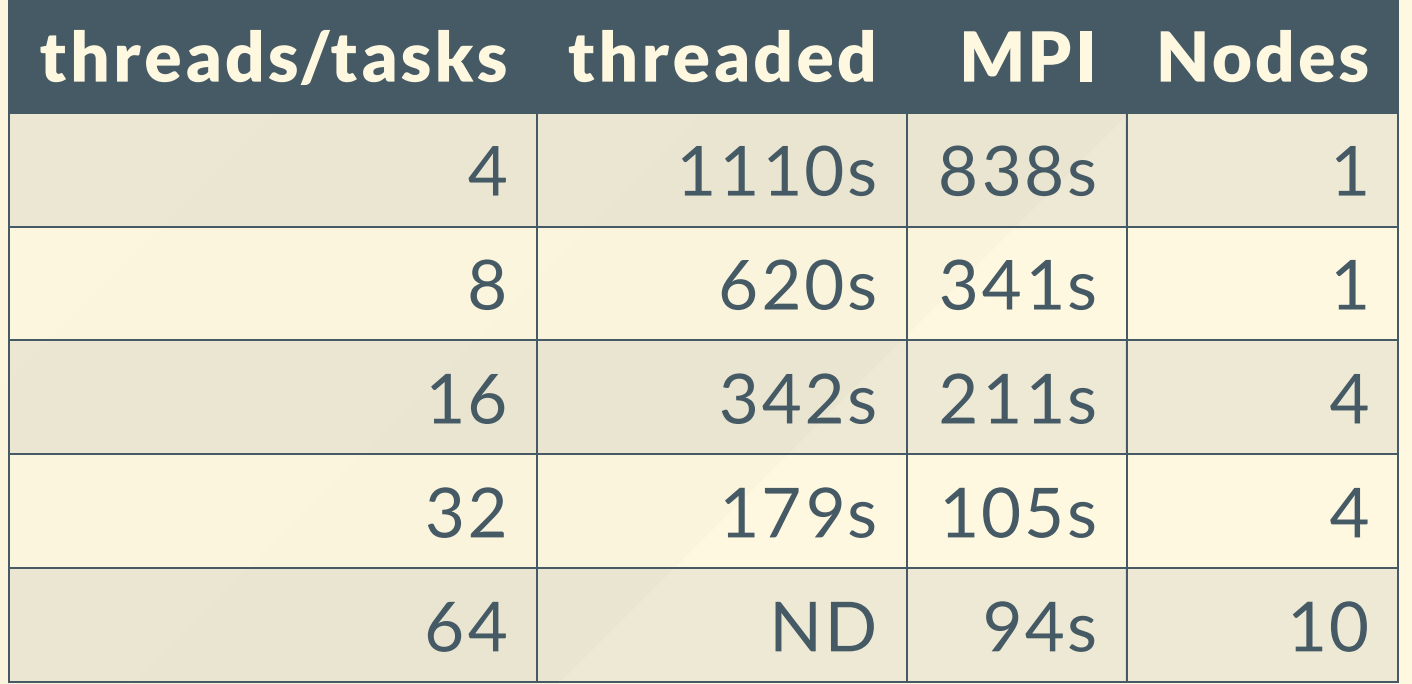

## ipyparallel

ipyparallel enables all types of parallel applications to be **"** developed, executed, debugged and monitored interactively

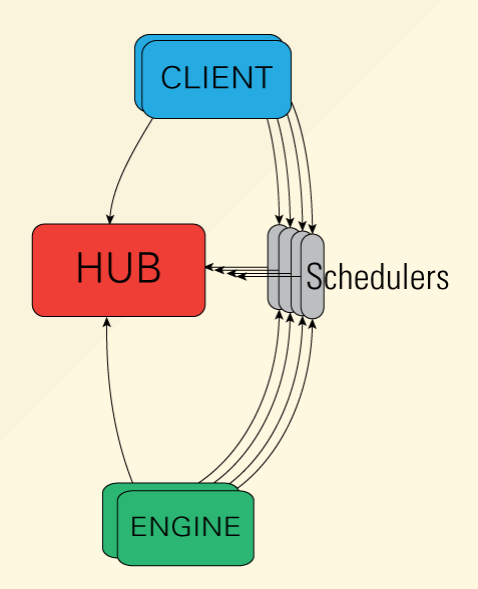

#### [Documentation](http://ipyparallel.readthedocs.io/en/stable/index.html) - [GitHub](https://github.com/ipython/ipyparallel)

## Spark

Apache Spark™ is a fast and general engine for large-scale data **"** processing.

Key idea: Resilient Distributed Datasets (RDDs) are collections of objects across a cluster that can be computed on via parallel transformations (map, filter, ...).

There are APIs in a number of languages: Python, R, Java, and Scala.

[Home](https://spark.apache.org/) page

**"**

## Python import problem

During startup python does a lot of small file operations as it locates all the files it needs. These metadata heavy operations can strain the file systems if many of them happen at the same time.

## Python import problem

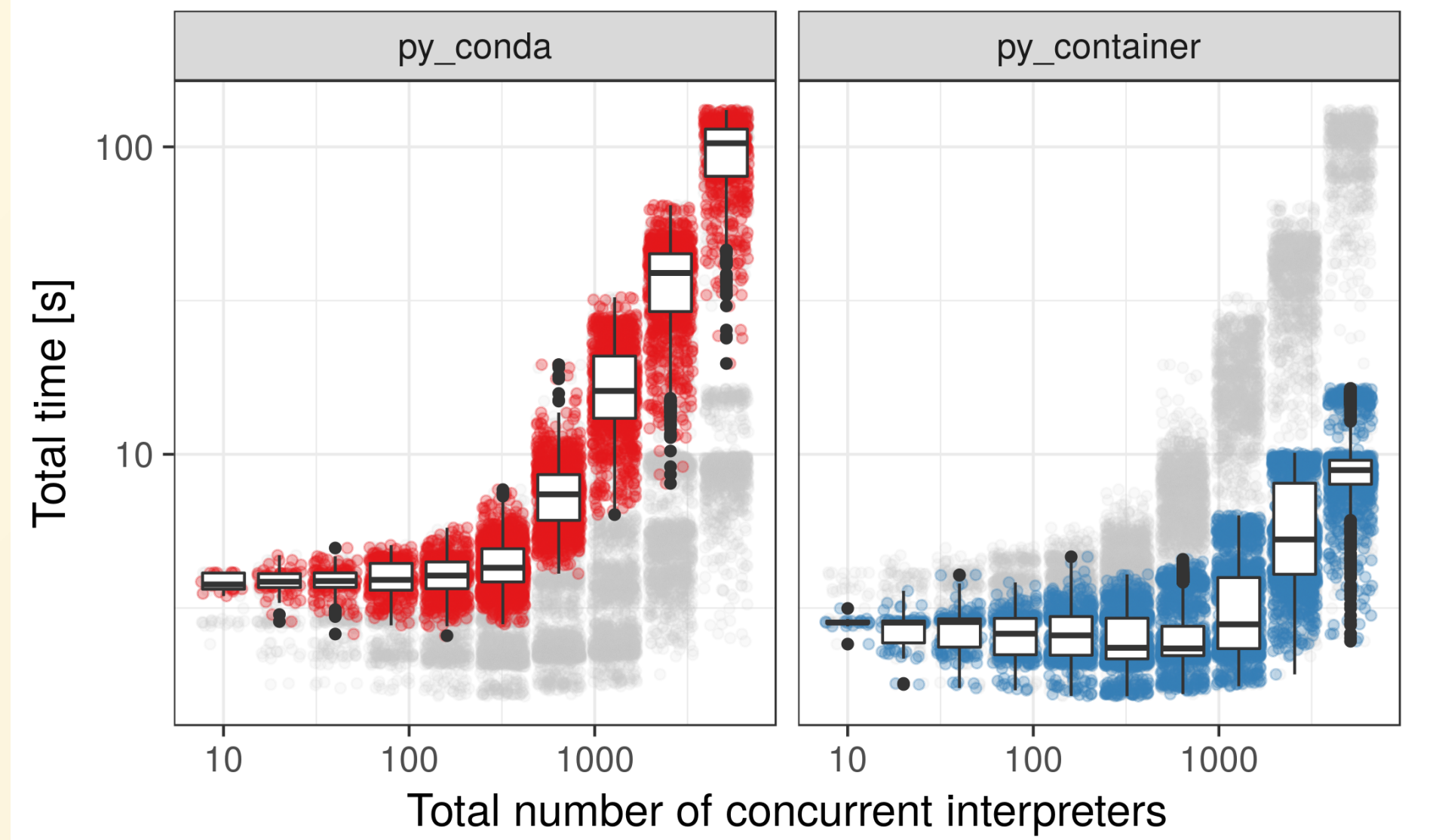

#### interpreter

- py\_conda
- py\_container  $\bigcirc$

## Python import problem

One solution is to containerize the python interpreter like in the example above.

Other solutions:

- For mpi processes: import in the root process and share files via MPI
- static python builds
- cache the shared objects / python packages

[NERSC](https://www.nersc.gov/assets/Uploads/GroteNUG2013.pdf) talk - [NERSC](https://cug.org/proceedings/attendee_program_cug2012/includes/files/pap124.pdf) paper - [Python](https://github.com/rainwoodman/python-mpi-bcast) MPI bcast - Static [python](https://github.com/bfroehle/slither/blob/master/README.md) - [Scalable](https://github.com/CSCfi/scalable-python) python

# Python on Biowulf

## Main python modules

\$ module load python/2.7 \$ module load python/3.4 \$ module load python/3.5

Packages in these environments are updated regularly. To see what packages are installed use

\$ module load python/2.7  $$$  conda list \$ conda list numba

## Conda environments: Create your own

\$ module load Anaconda \$ conda create -n myenv python=3.5

Activate the environment and install packages with conda or pip

\$ source activate myenv \$ which pip ~/.conda/envs/myenv/bin/pip \$ conda install numpy  $\overline{\$}$  pip install click

# Conda environments: Default location

By default, new environments will be in SHOME/.conda/envs. This can be changed with

\$ conda config --prepend envs\_dirs /data/\$USER/envs

# Conda environments: A private Anaconda install

- \$ wget https://repo.continuum.io/miniconda/Miniconda3-latest-Linux-x86\_64.sh
- \$ bash Miniconda3-latest-Linux-x86\_64.sh -b -p /path/to/my/conda
- \$ export PATH=/path/to/my/conda/bin:\$PATH
- \$ which python

...

- /path/to/my/conda/bin/python
- \$ conda install numpy
## Python science stack

Numeric: [numpy,](http://www.numpy.org/) [scipy](http://www.scipy.org/), [pandas,](http://pandas.pydata.org/) [statsmodel,](http://statsmodels.sourceforge.net/) [numba](http://numba.pydata.org/) Scientific: [biopython](http://biopython.org/), [astropy,](http://www.astropy.org/) [nipy.org](http://nipy.org/) Visualization: [matplotlib](http://matplotlib.org/), [seaborn,](http://seaborn.pydata.org/index.html) [ggplot](http://ggplot.yhathq.com/), [bokeh](http://bokeh.pydata.org/en/latest/docs/gallery.html) Machine learning: [scikit](http://scikit-learn.org/stable/) learn, tensorflow, [theano,](http://deeplearning.net/software/theano/) [keras](https://keras.io/) Tools: [jupyter](https://jupyter.org/), [ipython](http://ipython.org/), [conda,](https://conda.io/docs/) [bioconda](https://bioconda.github.io/)

## More links

<https://hpc.nih.gov/docs/python.html> <https://hpc.nih.gov/apps/jupyter.html>

Other talks:

HPC [Python](https://portal.tacc.utexas.edu/-/hpc-python) / TACC HPC Python / Blue [Waters](https://bluewaters.ncsa.illinois.edu/c/document_library/get_file?uuid=56427d8e-052a-4d9b-8bf4-fe14a5af321c&groupId=10157) HPC Python / [Exascale.org](https://www.exascaleproject.org/wp-content/uploads/2017/05/IDEAS-Python-in-HPC-Thomas-Scullin-Belhorn.pdf) HPC [Python](http://www.training.prace-ri.eu/uploads/tx_pracetmo/pythonHPC.pdf) / PRACE HPC Python [tutorial](https://github.com/mmckerns/tuthpc)

## staff@hpc.nih.gov

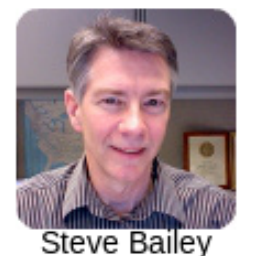

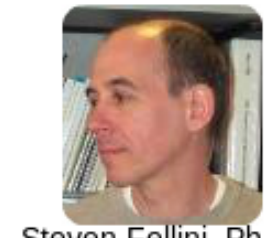

Steven Fellini, Ph.D.

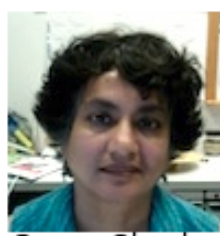

Susan Chacko, Ph.D.

Picture unavailable

Afif Elghraoui

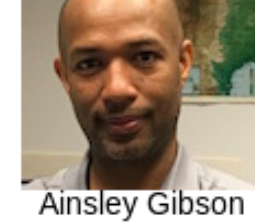

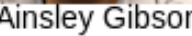

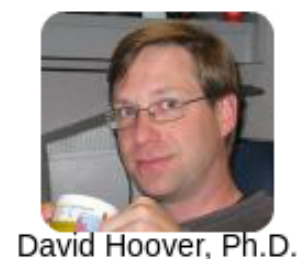

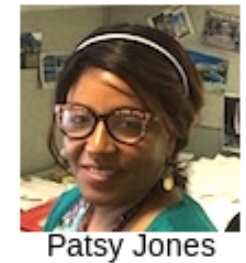

Picture unavailable

Charles Lehr

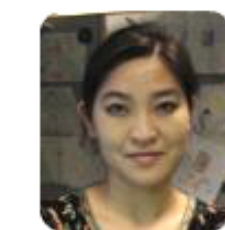

Jean Mao, Ph.D.

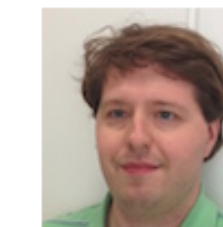

**Tim Miller** 

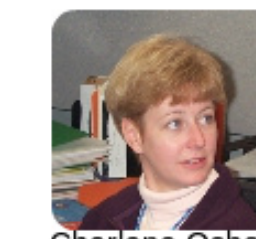

Charlene Osborn

Sylvia Wilkerson

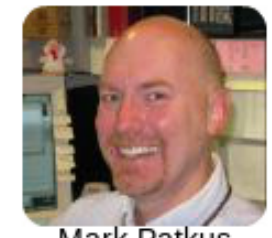

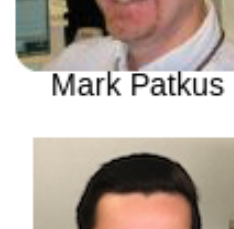

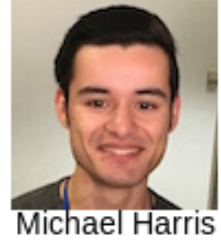

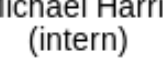

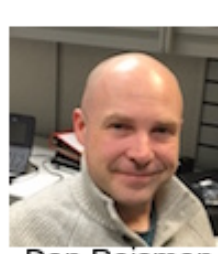

Dan Reisman

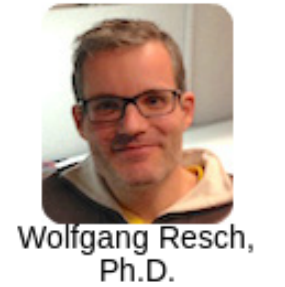

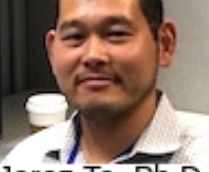

Jerez Te, Ph.D.

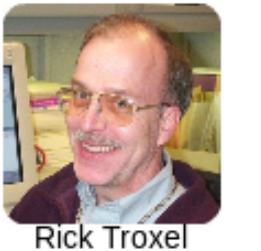